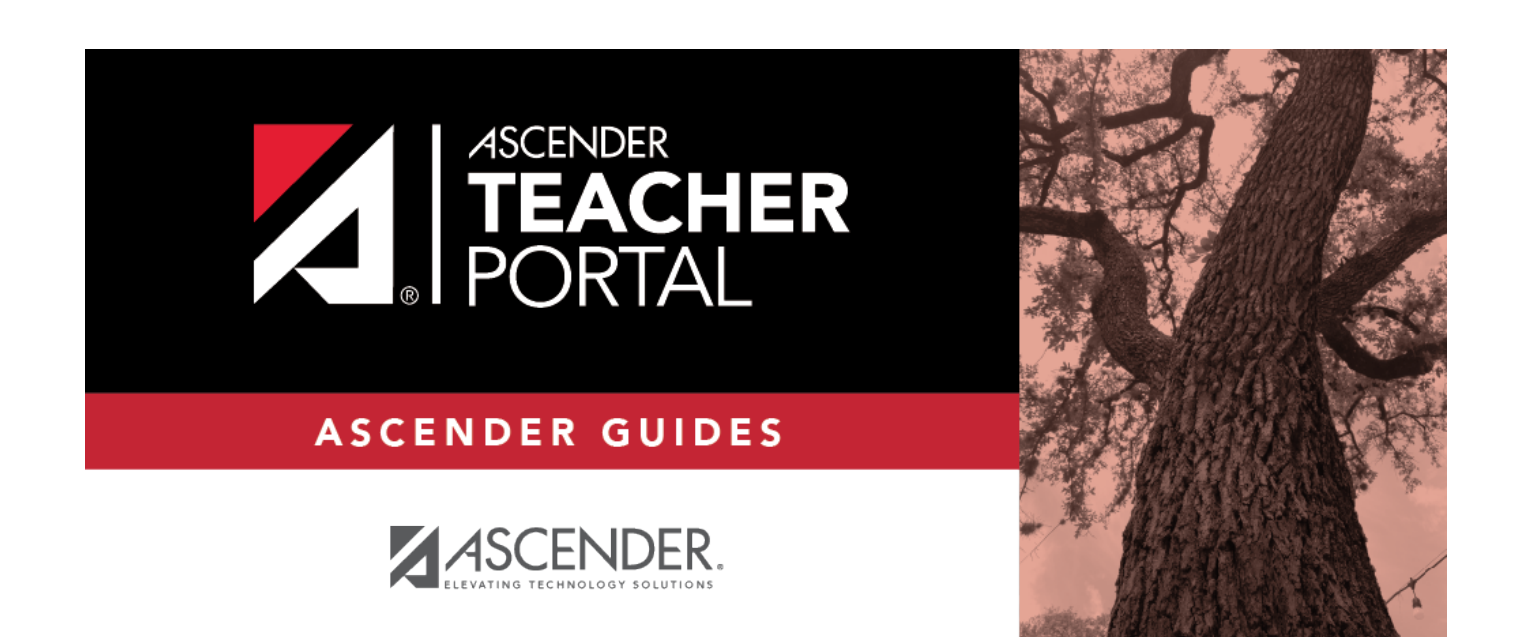

# <span id="page-0-0"></span>**Manage Courses**

 $\mathbf i$ 

### **Table of Contents**

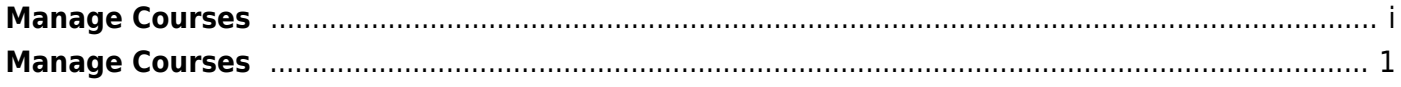

## <span id="page-4-0"></span>**Manage Courses**

#### *Settings > Manage Courses*

This page allows you to set course-wide information. Data entered on this page affects only the selected course-section.

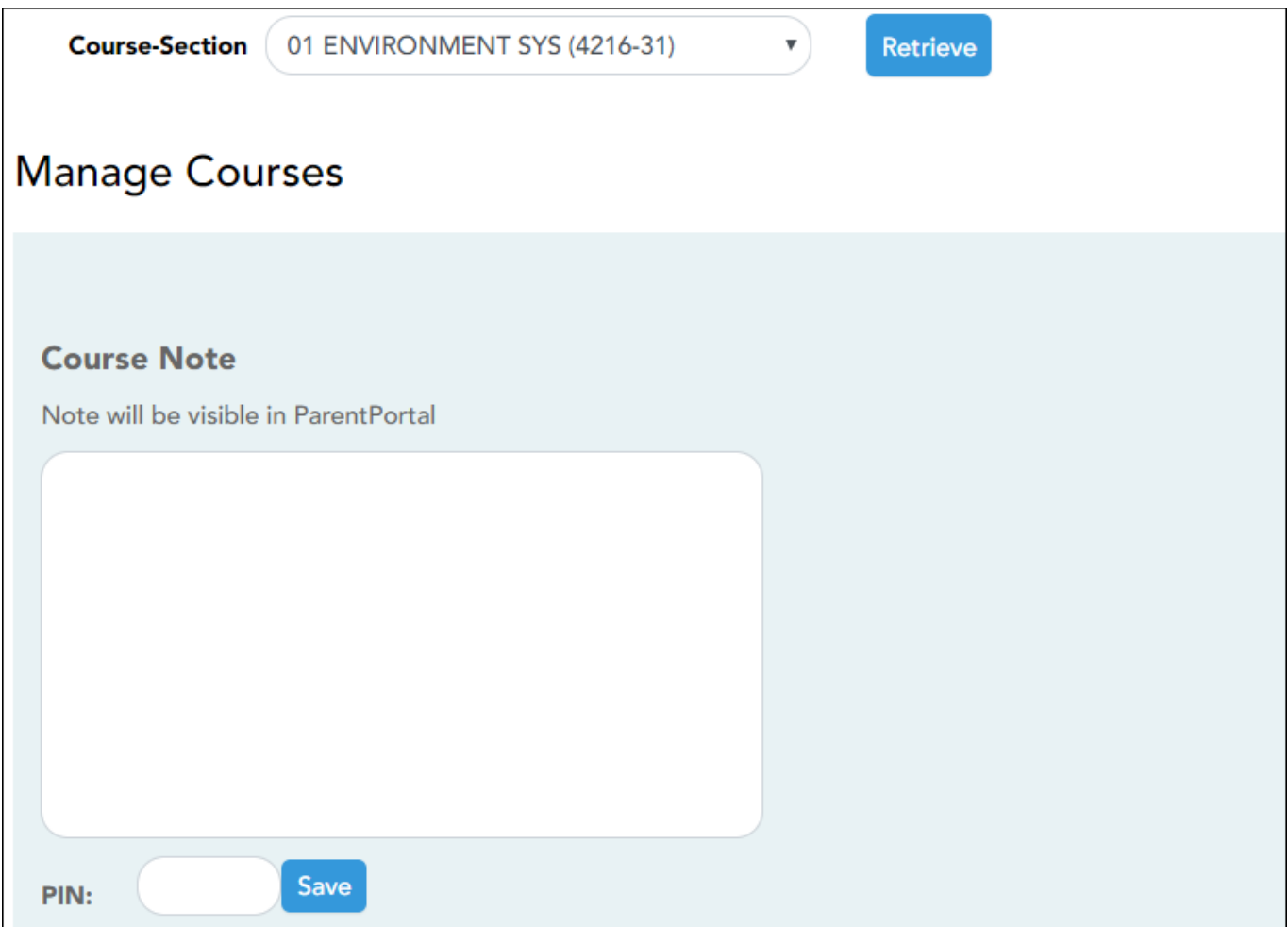

### **Update data:**

❏ Specify the course-section:

**Course-Section** Select the course-section you want to enter data for. The drop down lists the twodigit period and course name. The course number and section number are in parentheses.

#### ❏ Click **Retrieve**.

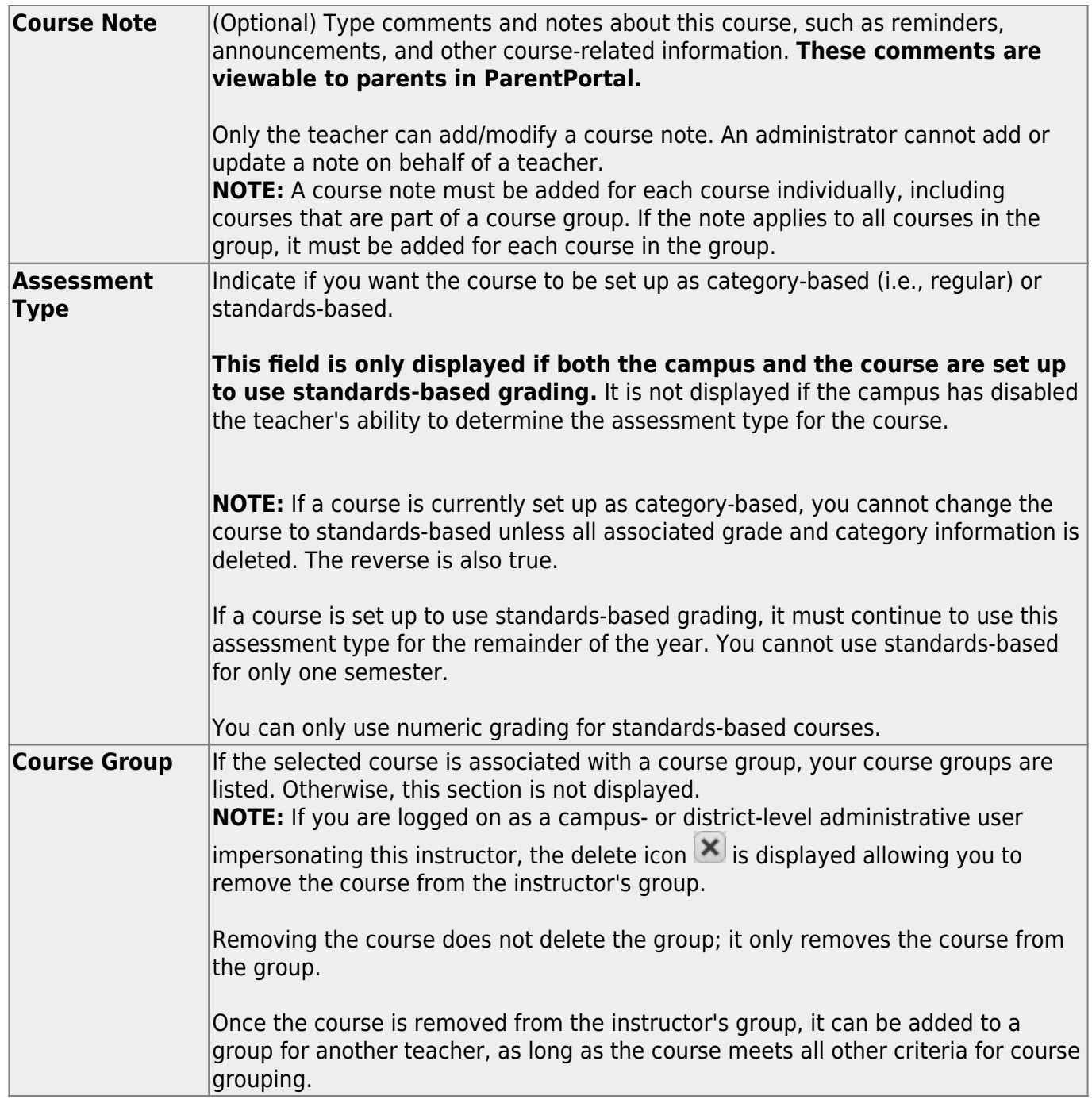

**PIN** Type your four-digit personal identification number (PIN).

❏ Click **Save**.

2